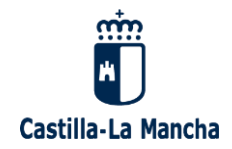

**Consejería de Educación, Cultura y Deportes IES UNIVERSIDAD LABORAL DE TOLEDO** Avenida de Europa 28, 45003 Toledo Tel: 925 22 34 00 / e-mail: 45003796.ies@edu.jccm.es

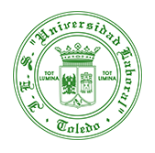

## **Instrucciones para la matriculación de estudiantes en la Evaluación para el acceso a la Universidad (EvAU) Curso 2023-2024**

*Alumnado que ha superado 2º de Bachillerato en el curso 2023/2024 o que están matriculados en un ciclo formativo de grado superior en el curso 2023/2024 y que han superado todos los módulos teóricos que componen el ciclo formativo de que se trate, a excepción de la Formación práctica, y, en su caso, el módulo de proyecto.*

**Paso 1.** El alumnado cumplimenta el formulario facilitado por jefatura de estudios entre el 2 y el 10 de mayo

**Paso 2**. Grabación de datos de la matrícula por parte del centro, 17 y 19 de mayo y creación de la cuenta en UCLM por parte del alumnado

**Paso 3.** Pago de la matrícula por parte del alumnado (tasas EvAU), entre el 17 y el 22 de mayo

**"Como novedad este curso el alumnado va a poder pagar con tarjeta la matrícula, siempre que se genere o tenga creada la cuenta en la UCLM."**

**Paso 1.** El alumnado cumplimenta el formulario facilitado por jefatura de estudios entre el 2 y el 10 de mayo

Los alumnos completan un **formulario** a través del siguiente enlace: <https://forms.office.com/e/61LsBA6jEV> **entre el 2 y el 10 de mayo**, donde facilitan la información necesaria para realizar la matrícula de la EvAU, y envían la fotocopia del DNI y el título de Familia Numerosa para los estudiantes que tengan tal condición, asegurándose de la validez del mismo para evitar errores.

IMPORTANTE: Si algún alumno quiere modificar las asignaturas indicadas en el formulario, debe comunicarlo en Secretaría el viernes 17 de mayo, de 10:00 a 11:00h.

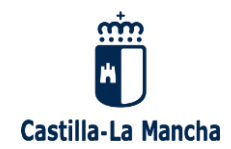

**Consejería de Educación, Cultura y Deportes IES UNIVERSIDAD LABORAL DE TOLEDO** Avenida de Europa 28, 45003 Toledo Tel: 925 22 34 00 / e-mail: 45003796.ies@edu.jccm.es

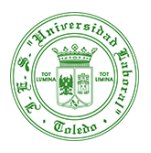

**Paso 2**. Grabación de datos de la matrícula por parte del centro, viernes 17 y lunes 19 de mayo y creación de la cuenta en UCLM por parte del alumnado

**Grabación de datos de la matrícula**. Una vez completado el formulario, el centro procederá a grabar los datos de la matrícula de la EvAU en la UCLM. Realizado este proceso, se pueden presentar dos casos:

- Caso 1: Alumnado **que no tiene una cuenta creada en la UCLM** (la mayoría se encontrarán en esta situación). Recibirán directamente en el e-mail que facilitaron en el formulario, una comunicación automática de la UCLM, con el asunto "Matrícula grabada" confirmando que su matrícula se ha grabado. Este correo es solamente informativo y no hay que responder.

Posteriormente recibiréis un segundo correo de la UCLM con asunto "Instrucciones para crear cuenta EvAU", donde se facilitan los datos y las instrucciones que deben seguir para poder generar la cuenta. Esta cuenta permitirá acceder a los servicios proporcionados por la Universidad de Castilla-La Mancha y realizar multitud de trámites administrativos (Pago de la matrícula con tarjeta, consulta de resultados, obtención de la tarjeta de calificaciones, solicitar revisión de las calificaciones, preinscripción…)

- Caso 2: Alumnado **que tiene una cuenta creada en la UCLM** con anterioridad, porque se hayan registrado en la Universidad para consulta de información, por haber realizado algún examen de idiomas en la UCLM, etc. Recibirán un correo de la propia UCLM a la dirección de correo facilitada en su momento, donde se informará como acceder y como resolver posibles incidencias.

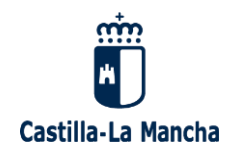

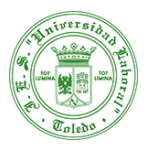

**Paso 3.** Pago de la matrícula por parte del alumnado (tasas EvAU), entre el 17 y el 21 de mayo

**Pago de la matrícula**. Con la cuenta ya creada, una vez que se hayan publicado las notas (a partir del viernes 17 de mayo), podrán finalizar la matrícula. Para finalizar la matrícula, el alumnado debe realizar el pago de la tasa correspondiente conforme a las siguientes indicaciones:

- Acceder a través del enlace <https://pau.apps.uclm.es/> a la sede electrónica de la UCLM.
- Abrir su solicitud de matrícula, y comprobar en primer lugar, que todos los datos de la matrícula son correctos **porque durante las pruebas no podrá examinarse de ninguna materia que no figure en la misma.**
- Realizada esta comprobación, pinchar en el botón **"Pagar tasas",** señalado en la siguiente imagen:

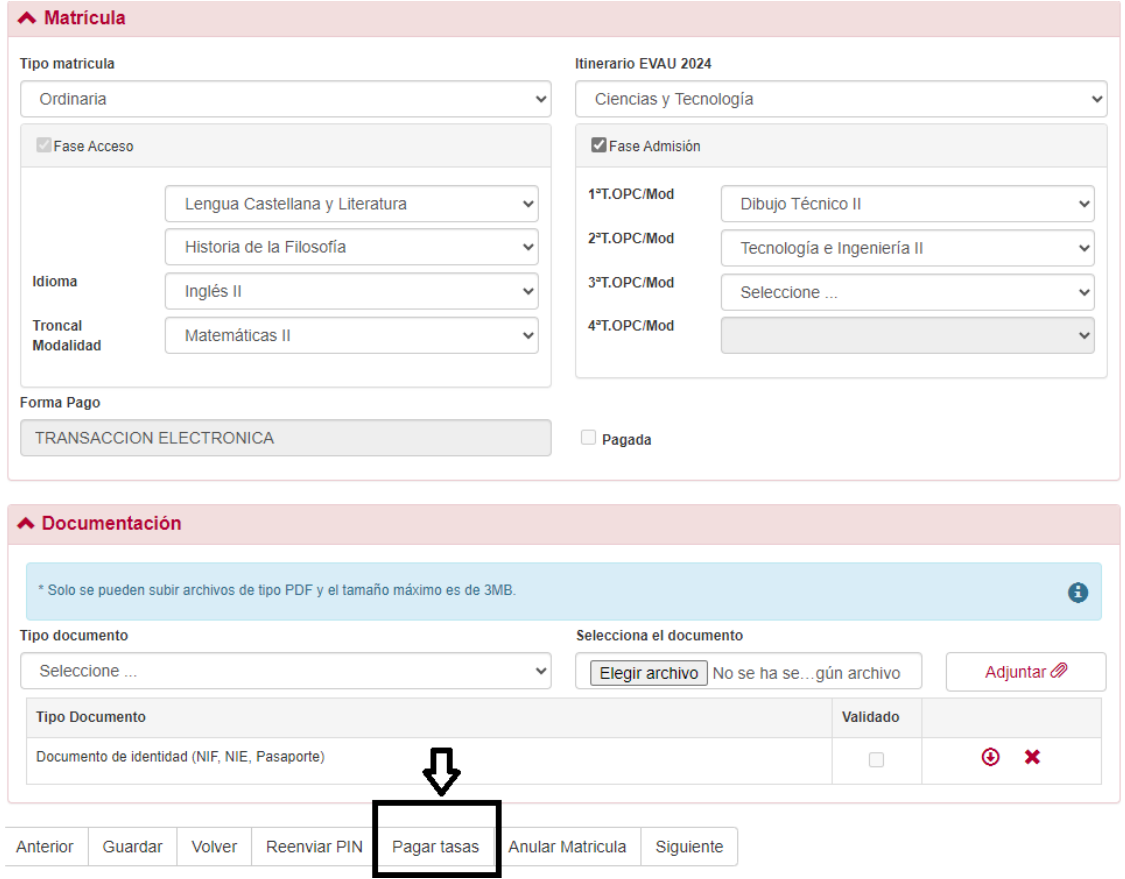

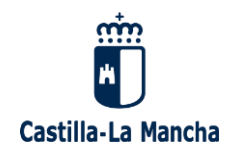

 $D \cap \cap \cap$ 

**Consejería de Educación, Cultura y Deportes IES UNIVERSIDAD LABORAL DE TOLEDO** Avenida de Europa 28, 45003 Toledo Tel: 925 22 34 00 / e-mail: 45003796.ies@edu.jccm.es

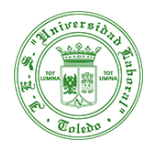

*(Observación: puede que esta imagen no se corresponda exactamente con vuestra pantalla, puesto que el centro dispone de otras funcionalidades)*

## A continuación, aparecerán las siguientes opciones de pago:

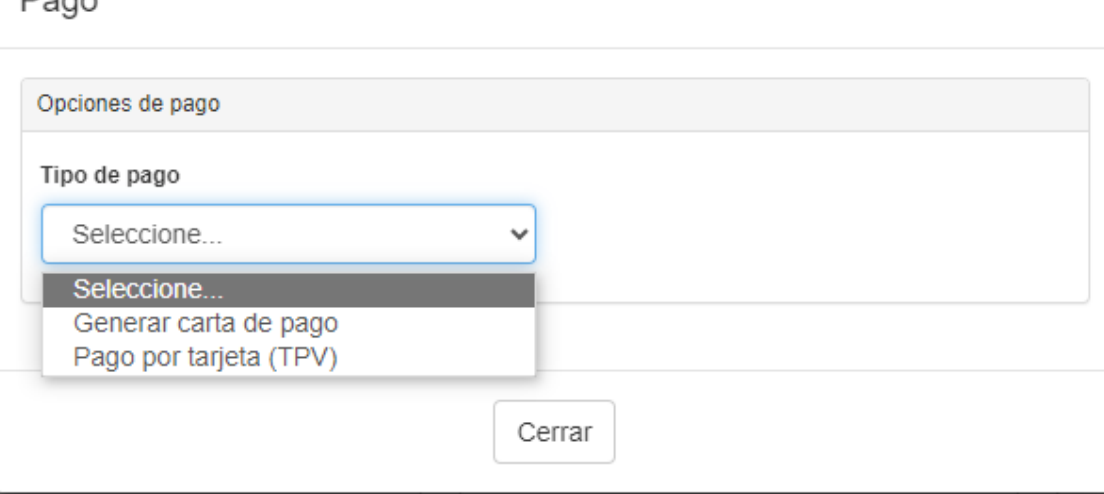

Si opta por la opción **Pago por tarjeta (TPV),** deberán seguir las indicaciones de la plataforma. Completado el pago, la matrícula estará finalizada, y no es necesario entregar ningún documento en el centro.

Si se opta por la opción **Generar carta de pago,** deberán imprimirla y una vez firmada, dirigirse a una de las entidades bancarias que se indican en el impreso, para hacer efectivo el pago de la matrícula. Abonada la carta de pago, habrá que enviar, antes del 21 de mayo inclusive, el resguardo (Ejemplar para el interesado) a la Secretaría del Centro, al correo: [secretaria@ulaboral.org](mailto:secretaria@ulaboral.org)

**IMPORTANTE: Se deben cumplir los plazos de estas instrucciones, porque el 23 de mayo, el centro tiene que enviar el acta firmado, con todo el alumnado que tenga la matrícula completa. Quien no haya completado el pago correctamente, y cumpliendo estos plazos, no podrá examinarse de la EvAU.**

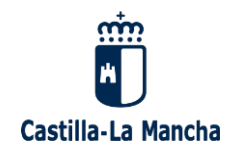

**Consejería de Educación, Cultura y Deportes IES UNIVERSIDAD LABORAL DE TOLEDO** Avenida de Europa 28, 45003 Toledo Tel: 925 22 34 00 / e-mail: 45003796.ies@edu.jccm.es

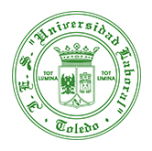

## **Los estudiantes que vayan a realizar la EvAU deberán ir provistos del DOCUMENTO NACIONAL DE IDENTIDAD y de la CARTA DE PAGO/JUSTIFICANTE DE MATRÍCULA en cada uno de los exámenes que componen dichas pruebas.**

Para las convocatorias del curso actual la descarga de tarjetas se realizará exclusivamente desde la aplicación web, https://pau.apps.uclm.es **hasta el 31 de diciembre**, pudiendo utilizar las Credenciales de ciudadano que se haya creado o Certificado Digital.

El alumnado que esté pendiente de ser calificado en el ciclo formativo, salvo que hayan optado por realizar la EvAU (fase obligatoria), no podrán descargarse la tarjeta definitiva hasta que el IES, en los plazos previstos cumplimenten la calificación en la aplicación.